#### More Information

- To learn about the features and advanced options available on your computer, click **Start→ All Programs→** Dell Help Documentation or go to support.dell.com/manuals .
- To contact Dell for sales, technical support, or customer service issues, go to dell.com/ContactDell. Customers in the United States can call 800-WWW-DELL (800-999-3355).

#### 更多信息

- 如要了解有关计算机的功能和高级选项,则单击**开始** $\rightarrow$  **所有** 程序→ Dell 帮助说明文件或转至 support.dell.com/manuals。
- 如要联系 Dell 有关销售、技术支持或客户服务问题,则转至 dell.com/ContactDell。美国的客户,请致电 800-WWW-DELL (800-999-3355)。

#### 更 多 資 訊

- 如要進一步瞭解您電腦的功能和進階選項,請按一下**開始**→ 所有程式→ Dell 説明文件,或造訪網頁 support.dell.com/manuals 。
- 如要與 Dell 洽詢有關銷售、技術支援或客戶服務事宜,請造 訪網頁 dell.com/ContactDell。 美國的客戶請撥打 800-WWW-DELL (800-999-3355)。

Para obtener más detalles, lea la información de seguridad que se envía con el equipo. Para obtener más información sobre las mejores prácticas de<br>seguridad, consulte **dell.com/regulatory\_compliance**.

#### Información para la NOM o Norma Oficial Mexicana (Solo para México)

La siguiente información afecta a los dispositivos descritos en este documento de acuerdo a los requisitos de la Normativa Oficial Mexicana (NOM):

#### Importador:

- Dell México S.A. de C.V. Paseo de la Reforma 2620 – Piso 11° Col. Lomas Altas 11950 México, D.F.
- Número de modelo normative: P37G Voltaje de entrada: 100 – 240 V CA Intensidad de entrada (máxima): 1,50 A/1,60 A/1,70 A Frecuencia de entrada: 50 – 60 Hz Corriente actual: 3,34 A/4,62 A
- Tensión nominal de salida: 19,50 V CC

Dell<sup>™</sup>, the DELL logo, and Inspiron<sup>™</sup> are trademarks of Dell Inc. Windows ® is either a trademark or registered trademark of Microsoft Corporation in the United States and/or other countries.

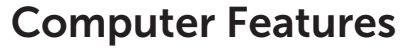

# inspiron 14/14R

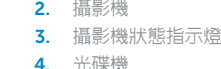

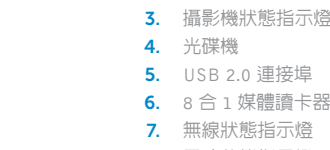

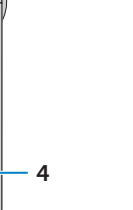

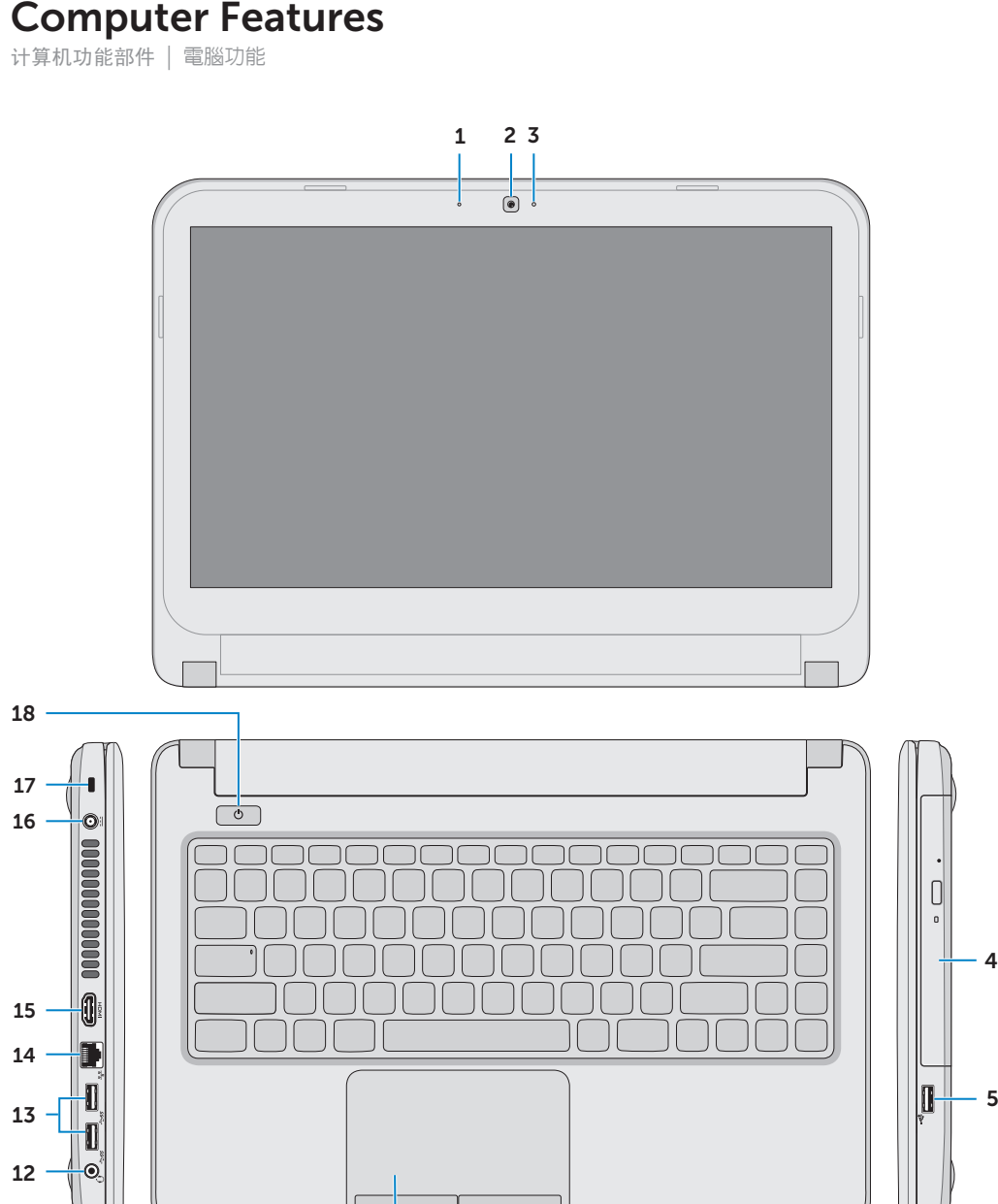

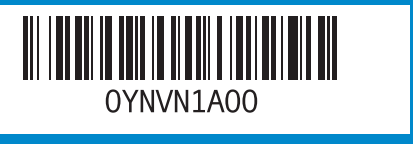

## Quick Start Guide

快速入门指南 | 快速入門指南

- 
- 
- 8. 電池狀態指示燈
- 
- 12. 耳機/麥克風組合連接埠 **13.** USB 3.0 連接埠 (2) 14. 網路連接埠 15. HDMI 連接埠
- 17. 安全纜線插槽
- 18. 電源按鈕

#### © 2012 Dell Inc.

Regulatory model: P37G | Type: P37G001 Computer model: Inspiron 3421/5421

#### © 2012 Dell Inc.

Dell™、DELL 徽标和 Inspiron™ 均为 Dell Inc. 的商标,Windows®<br>是 Microsoft Corporation 在美国和/或其他国家或地区的商标或 注册商标。

管制型号: P37G | 类型: P37G001

计算机型号: Inspiron 3421/5421

#### $\odot$  2012 Dell Inc.

Dell™、DELL 標徽和 Inspiron™ 為 Dell Inc 的商標:Windows® 為<br>Microsoft Corporation 在美國及/或其他國家的商標或註冊商標。 安規型號:P37G | 類型:P37G001 電腦型號:Inspiron 3421/5421

16 17

15 14

12

18

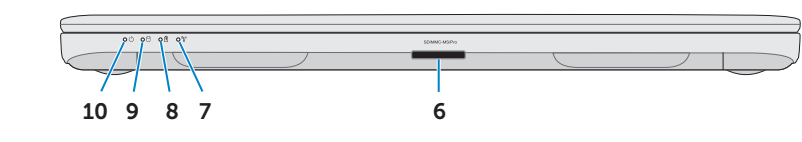

- 1. Digital microphone 2. Camera 3. Camera-status light 4. Optical drive **5.** USB 2.0 port **7.** Wireless-status light
	-
- 6. 8-in-1 media-card reader
- 8. Battery-status light
- 4. 光盘驱动器 5. USB 2.0 端口 6. 八合一介质卡读取器
- 1. 数字麦克风 3. 摄像头状态指示灯
- 9. Hard-drive activity light **10.** Power-status light 11. Touchpad 12. Headphone/Microphone combo port **13.** USB 3.0 ports (2)

14. Network port 15. HDMI port

9. 硬盘驱动器活动指示灯 10. 电源状态指示灯 11. 触摸板

12. 耳机/麦克风组合端口 **13.** USB 3.0 端口(2 个)

9. 硬碟機活動指示燈 10. 電源狀態指示燈 11. 觸控墊

16. 電源變壓器連接埠

14. 网络端口 15. HDMI 端口 16. 电源适配器端口

- 16. Power-adapter port
- 

#### 17. Security-cable slot

11

#### 18. Power button

1. 數位麥克風

- 
- 

2. 摄像头

17. 安全缆线孔 18. 电源按钮

7. 无线状态指示灯 8. 电池状态指示灯

## Function Keys

功能键 | 功能鍵

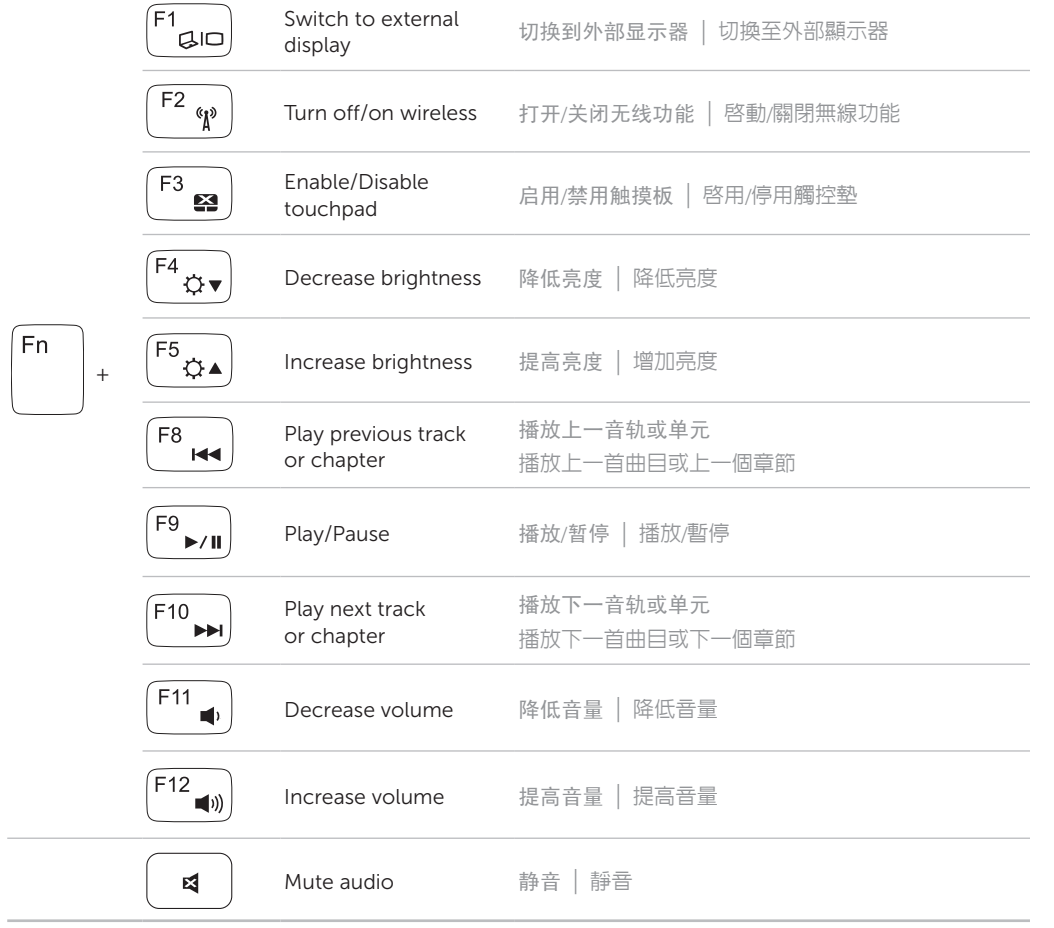

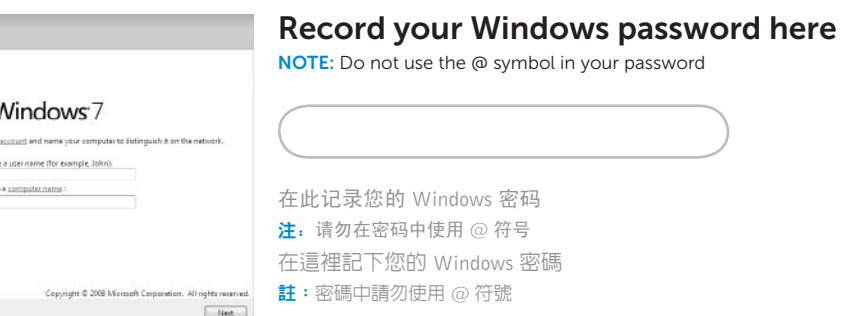

连接网络电缆(可选)| 連接網路纜線 (可選)

## Connect the network cable (optional) 1

连接电源适配器 | 連接電源變壓器

3 Press the power button

按下电源按钮 | 按下電源按鈕

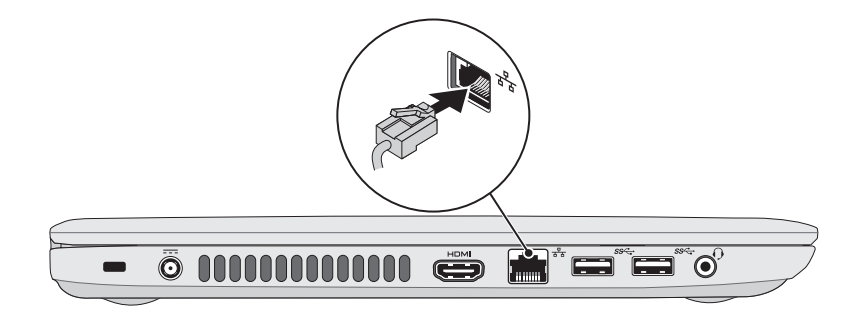

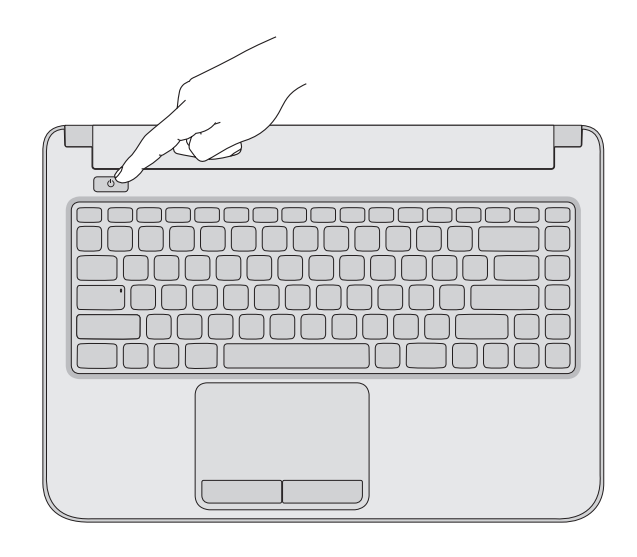

2 Connect the power adapter

## 4 Complete Windows setup

完成 Windows 安装程序 | 完成 Windows 設定

.<br>...<br>SetUp Windows

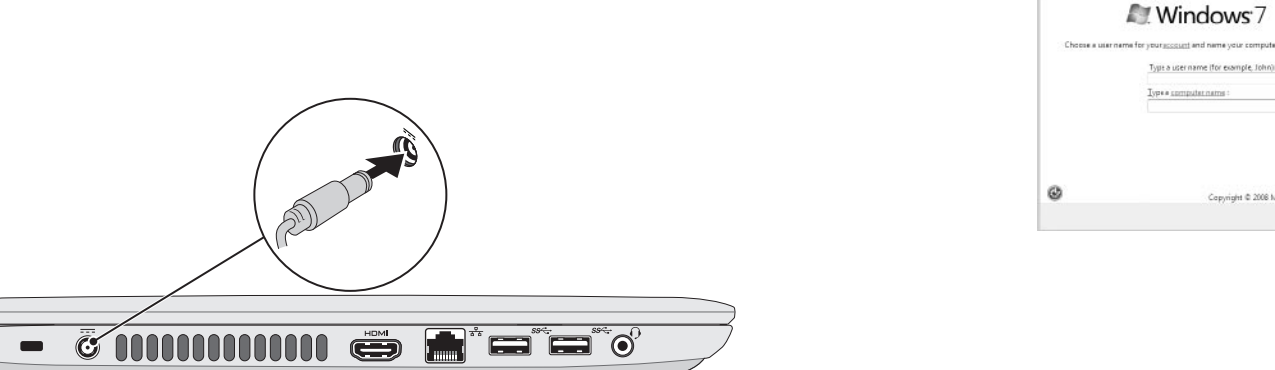

## Locate your service tag/regulatory labels

找到您的服务标签/管制标签 | 找到您的服務標籤/法規標籤

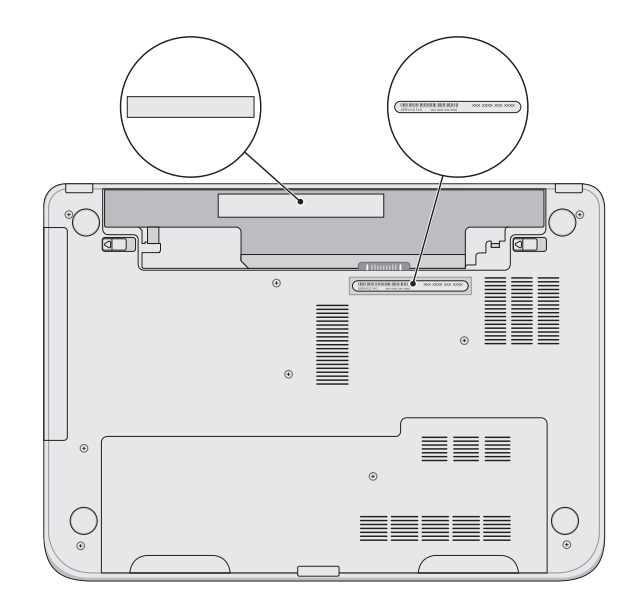

### Check wireless status 5

检查无线功能状态 | 檢查無線狀態

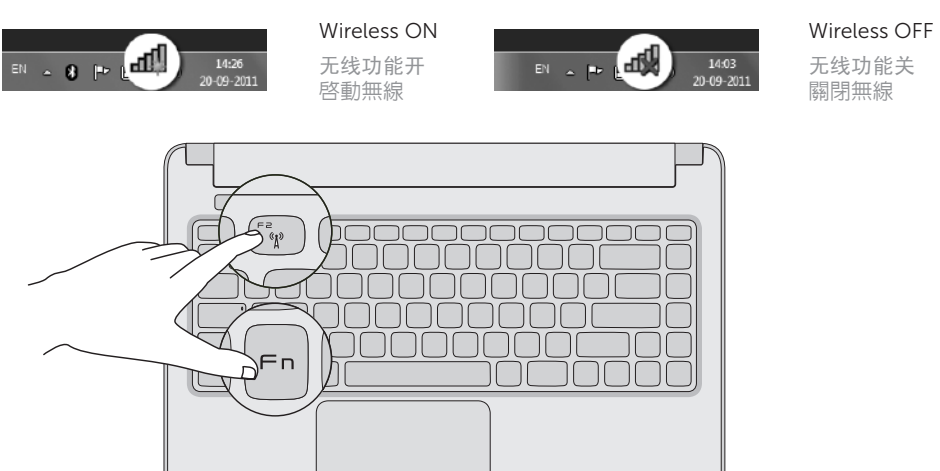